## **Viewing a Graduation Application**

## **Overview**

Students can view completed graduation applications using the Student Academic Records Menu app in [MyUWF.](https://my.uwf.edu/)

## **Instructions**

- 1. Log in to MyUWF.
- 2. Select the Student Academic Records Menu app in [MyUWF.](https://my.uwf.edu/)
- 3. Please review the accuracy of the application term, major, minor (if applicable) and name.
	- a. Please note that diplomas reflect name, degree earned, major, honors (if applicable) and degree date. Minors and certificates are not listed on the diploma but are reflected on the Transcript. Please review the accuracy of the application term, major, minor (if applicable) and name.
- 4. Click the "Active" link next to Graduation Application. See the example below:

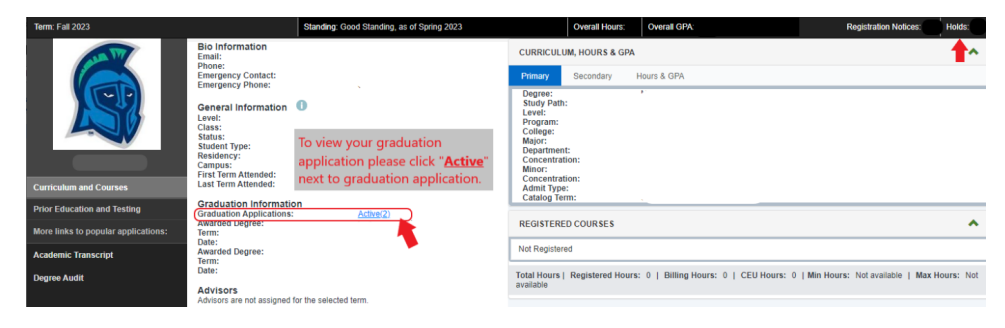